[IPSec](https://zhiliao.h3c.com/questions/catesDis/722) VPN IPSec VPN **[zhiliao\\_8mkdB](https://zhiliao.h3c.com/User/other/28887)** 2018-11-24 发表

# 组网及说明

# **1 配置需求及说明**

# **1.1 适用的产品系列**

本案例适用于如F1000-AK180、F1000-AK170等F1000-AK系列的防火墙。

### **1.2 配置需求及实现的效果**

用户需求两台V7防火墙使用IKEV2协议对接IPSEC VPN, IP地址及接口规划如下表所示:

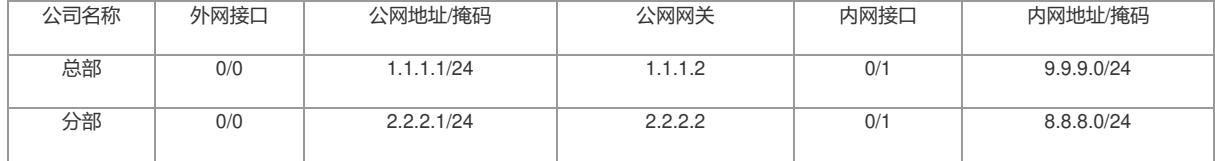

## **2 组网图**

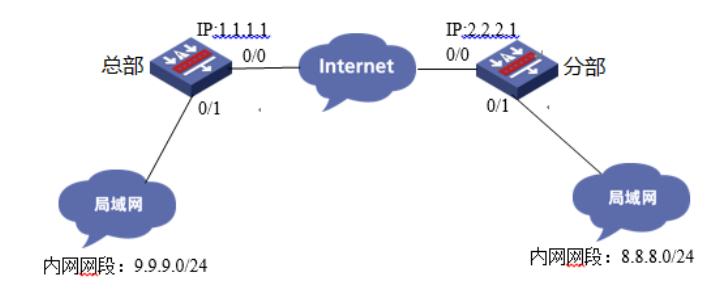

## 配置步骤

**3 两端防火墙上网配置** 防火墙上网配置略,本文只针对IPSEC VPN配置进行介绍。 **3.1 总部侧创建IPSEC兴趣流匹配到分部的数据** 创建IPSEC的感兴趣流,用于匹配IPSEC数据。 system [H3C]acl advanced 3000 [H3C-acl-ipv4-adv-3000]rule permit ip source 9.9.9.0 0.0.0.255 destination 8.8.8.0 0.0.0.255 [H3C-acl-ipv4-adv-3000]quit 创建acl 3001调用在外网接口用于排除IPSEC兴趣流不做NAT。 [H3C]acl advanced 3001 [H3C-acl-ipv4-adv-3001]rule deny ip source 9.9.9.0 0.0.0.255 destination 8.8.8.0 0.0.0.255 [H3C-acl-ipv4-adv-3001]rule permit ip source any [H3C-acl-ipv4-adv-3001]quit

#### **3.2 总部侧创建IPSEC安全提议**

加密类型设置为3des-cbc,认证类型设置为md5。 [H3C]ipsec transform-set 1 [H3C-ipsec-transform-set-1] esp encryption-algorithm 3des-cbc [H3C-ipsec-transform-set-1] esp authentication-algorithm md5 [H3C-ipsec-transform-set-1] quit

## **3.3 总部侧创建IKEV2安全提议**

设备存在默认的IKE V2安全提议,所以不需要配置也存在参数。 [H3C]ikev2 proposal 1 [H3C-ikev2-proposal-1]quit 以下为IKE V2默认的加密及认证算法。 display ikev2 proposal IKEv2 proposal : default Encryption: AES-CBC-128 3DES-CBC Integrity: SHA1 MD5 PRF: SHA1 MD5 DH Group: MODP1536/Group5 MODP1024/Group2

## **3.4 总部侧创建IKE V2安全密钥**

创建IKE V2密钥,地址填写分部侧设备的公网IP,密码设置为123。 [H3C]ike keychain 1 [H3C-ike-keychain-1-peer2]peer 2 [H3C-ike-keychain-1-peer2] address 2.2.2.1 255.255.255.255 [H3C-ike-keychain-1-peer2] identity address 2.2.2.1 [H3C-ike-keychain-1-peer2] pre-shared-key plaintext 123 [H3C-ike-keychain-1-peer2]quit

# **3.5 总部侧创建IKE安全框架**

创建IKE安全框架,将对端地址、keychain、proposal关联起来。 [H3C]ikev2 profile 1 [H3C-ikev2-profile-1]keychain 1 [H3C-ikev2-profile-1] authentication-method local pre-share [H3C-ikev2-profile-1] authentication-method remote pre-share [H3C-ikev2-profile-1] match remote identity address 2.2.2.1 255.255.255.255 [H3C-ikev2-profile-1]quit

### **3.6 总部侧创建IPSEC安全策略**

创建IKE安全策略GE0/0将transform-set、acl、ikev2-profile、对端地址关联起来。 [H3C]ipsec policy GE0/0 1 isakmp [H3C-ipsec-policy-isakmp- GE0/0-1]transform-set 1 [H3C-ipsec-policy-isakmp- GE0/0-1]security acl 3000 [H3C-ipsec-policy-isakmp- GE0/0-1]remote-address 2.2.2.1 [H3C-ipsec-policy-isakmp- GE0/0-1]ikev2-profile 1 [H3C-ipsec-policy-isakmp- GE0/0-1]quit

#### **3.7 总部侧在外网接口调用NAT及IPSEC策略**

[H3C]interface GigabitEthernet 0/0 [H3C-GigabitEthernet 0/0]ipsec apply policy GE0/0 [H3C-GigabitEthernet 0/0]nat outbound 3001 [H3C-GigabitEthernet 0/0]quit

#### **3.8 分部侧创建IPSEC兴趣流匹配到分部的数据**

创建IPSEC的感兴趣流,用于匹配IPSEC数据。 system [H3C]acl advanced 3000 [H3C-acl-ipv4-adv-3000]rule permit ip source 8.8.8.0 0.0.0.255 destination 9.9.9.0 0.0.0.255 [H3C-acl-ipv4-adv-3000]quit 创建acl 3001调用在外网接口用于排除IPSEC兴趣流不做NAT。 [H3C]acl advanced 3001 [H3C-acl-ipv4-adv-3001]rule deny ip source 8.8.8.0 0.0.0.255 destination 9.9.9.0 0.0.0.255 [H3C-acl-ipv4-adv-3001]rule permit ip source any [H3C-acl-ipv4-adv-3001]quit

## **3.9 分部侧创建IPSEC安全提议**

加密类型设置为3des-cbc,认证类型设置为md5。 [H3C]ipsec transform-set 1 [H3C-ipsec-transform-set-1] esp encryption-algorithm 3des-cbc [H3C-ipsec-transform-set-1] esp authentication-algorithm md5 [H3C-ipsec-transform-set-1] quit

# **3.10 分部侧创建IKEV2安全提议**

设备存在默认的IKE V2安全提议,所以不需要配置也存在参数。 [H3C]ikev2 proposal 1 [H3C-ikev2-proposal-1]quit 以下为IKE V2默认的加密及认证算法。 display ikev2 proposal IKEv2 proposal : default Encryption: AES-CBC-128 3DES-CBC Integrity: SHA1 MD5 PRF: SHA1 MD5 DH Group: MODP1536/Group5 MODP1024/Group2

## **3.11 分部侧创建IKE V2安全密钥**

创建IKE V2密钥,地址填写分部侧设备的公网IP,密码设置为123。 [H3C]ike keychain 1 [H3C-ike-keychain-1-peer1]peer 1 [H3C-ike-keychain-1-peer1] address 1.1.1.1 255.255.255.255 [H3C-ike-keychain-1-peer1] identity address 1.1.1.1 [H3C-ike-keychain-1-peer1] pre-shared-key plaintext 123 [H3C-ike-keychain-1-peer1]quit

# **3.12 分部侧创建IKE安全框架**

创建IKE安全框架,将本端地址、对端地址、keychain、proposal关联起来。 [H3C]ikev2 profile 1 [H3C-ikev2-profile-1]keychain 1 [H3C-ikev2-profile-1] authentication-method local pre-share [H3C-ikev2-profile-1] authentication-method remote pre-share [H3C-ikev2-profile-1] match remote identity address 1.1.1.1 255.255.255.255 [H3C-ikev2-profile-1]quit

## **3.13 分部创建IPSEC安全策略**

创建IKE安全策略GE0/0将transform-set、acl、ikev2-profile、对端地址关联起来。 [H3C]ipsec policy GE0/0 1 isakmp [H3C-ipsec-policy-isakmp- GE0/0-1]transform-set 1 [H3C-ipsec-policy-isakmp- GE0/0-1]security acl 3000 [H3C-ipsec-policy-isakmp- GE0/0-1]remote-address 1.1.1.1 [H3C-ipsec-policy-isakmp- GE0/0-1]ikev2-profile 1 [H3C-ipsec-policy-isakmp- GE0/0-1]quit

#### **3.14 分部侧在外网接口调用NAT及IPSEC策略**

[H3C]interface GigabitEthernet 0/0 [H3C-GigabitEthernet 0/0]ipsec apply policy GE0/0 [H3C-GigabitEthernet 0/0]nat outbound 3001 [H3C-GigabitEthernet 0/0]quit

#### **4 保存配置**

[H3C]quit save force

# **5 隧道验证**

通过如下显示信息查看到总部上IKEv2协商成功后生成的IKEv2 SA。 [H3C] display ikev2 sa Tunnel ID Local Remote Status --------------------------------------------------------------

1 1.1.1.1/500 2.2.2.1/500 EST 通过命令行查看dis ipsec sa可以看到隧道状态已经建立完成。 dis ipsec sa

------------------------------- Interface: GigabitEthernet0/0

-------------------------------

-----------------------------

IPsec policy: 1 Sequence number: 1 Mode: ISAKMP

----------------------------- Tunnel id: 0 Encapsulation mode: tunnel Perfect Forward Secrecy: Inside VPN: Extended Sequence Numbers enable: N Traffic Flow Confidentiality enable: N Path MTU: 1444 Tunnel: local address: 1.1.1.1

remote address: 2.2.2.1 Flow: sour addr: 9.9.9.9/255.255.255.255 port: 0 protocol: ip dest addr: 8.8.8.8/255.255.255.255 port: 0 protocol: ip [Inbound ESP SAs] SPI: 2831964167 (0xa8cc5807) Connection ID: 12884901889 Transform set: ESP-ENCRYPT-3DES-CBC ESP-AUTH-MD5 SA duration (kilobytes/sec): 1843200/3600 SA remaining duration (kilobytes/sec): 1843199/1475 Max received sequence-number: 4 Anti-replay check enable: Y Anti-replay window size: 64 UDP encapsulation used for NAT traversal: N Status: Active [Outbound ESP SAs] SPI: 662015886 (0x27758f8e) Connection ID: 55834574848 Transform set: ESP-ENCRYPT-3DES-CBC ESP-AUTH-MD5 SA duration (kilobytes/sec): 1843200/3600 SA remaining duration (kilobytes/sec): 1843199/1475 Max sent sequence-number: 4 UDP encapsulation used for NAT traversal: N Status: Active 通过如下显示信息查看到分部上IKEv2协商成功后生成的IKEv2 SA。 [H3C] display ikev2 sa Tunnel ID Local Remote Status -------------------------------------------------------------- 1 2.2.2.1/500 1.1.1.1/500 EST 通过命令行查看dis ipsec sa可以看到隧道状态已经建立完成。 dis ipse sa ------------------------------- Interface: GigabitEthernet0/0 ------------------------------- ----------------------------- IPsec policy: 1 Sequence number: 1 Mode: ISAKMP ----------------------------- Tunnel id: 0 Encapsulation mode: tunnel Perfect Forward Secrecy: Inside VPN: Extended Sequence Numbers enable: N Traffic Flow Confidentiality enable: N Path MTU: 1444 Tunnel: local address: 2.2.2.1 remote address: 1.1.1.1 Flow: sour addr: 8.8.8.8/255.255.255.255 port: 0 protocol: ip dest addr: 9.9.9.9/255.255.255.255 port: 0 protocol: ip [Inbound ESP SAs] SPI: 662015886 (0x27758f8e) Connection ID: 12884901889 Transform set: ESP-ENCRYPT-3DES-CBC ESP-AUTH-MD5 SA duration (kilobytes/sec): 1843200/3600 SA remaining duration (kilobytes/sec): 1843199/1431 Max received sequence-number: 4

Anti-replay check enable: Y

Anti-replay window size: 64 UDP encapsulation used for NAT traversal: N Status: Active

[Outbound ESP SAs] SPI: 2831964167 (0xa8cc5807) Connection ID: 12884901888 Transform set: ESP-ENCRYPT-3DES-CBC ESP-AUTH-MD5 SA duration (kilobytes/sec): 1843200/3600 SA remaining duration (kilobytes/sec): 1843199/1431 Max sent sequence-number: 4 UDP encapsulation used for NAT traversal: N Status: Active

配置关键点